# **BAB III**

# **PENGUJIAN ALAT** *THERMOELECTRIC GENERATOR*

#### **3.1 INSTALASI ALAT PENGUJIAN**

Instalasi alat pengujian yang dilakukan terlampir dengan gambar sebagai

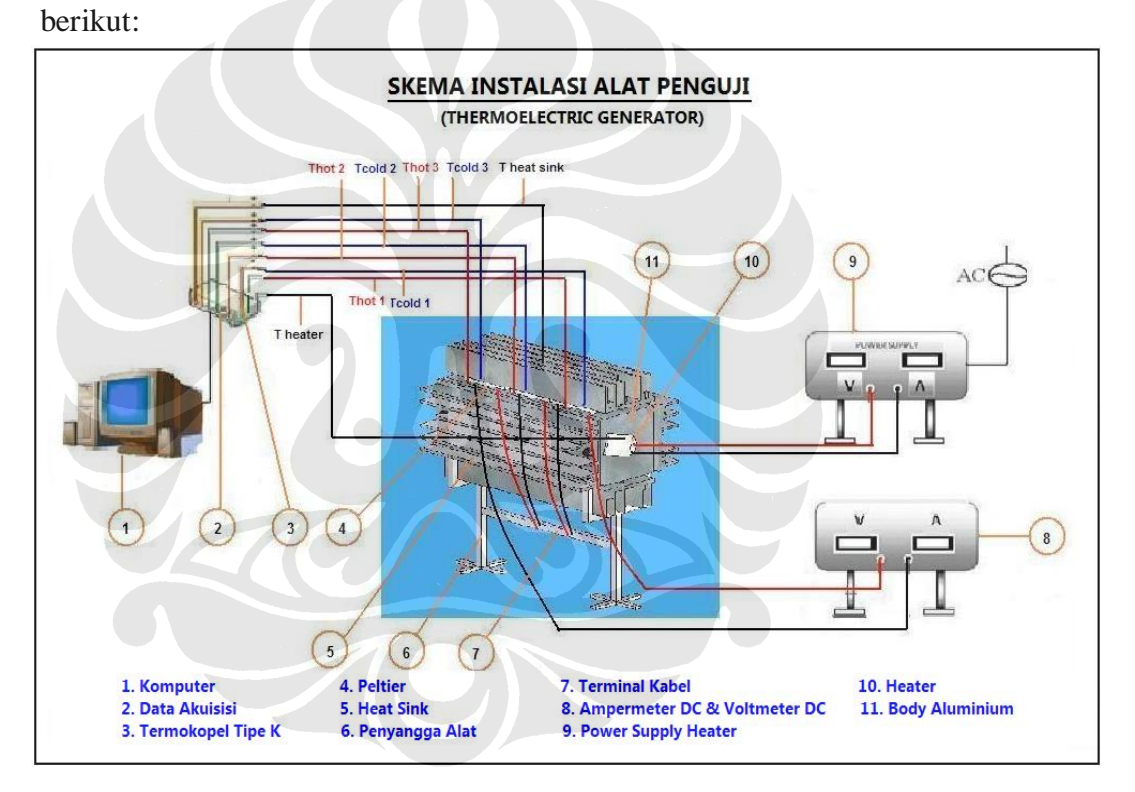

Gambar 3.1 Skema instalasi alat penguji

Urutan instalasi alat pengujian serta penjelasan tentang komponenkomponen yang tertera berdasarkan Gambar 3.1 adalah

 Bagian *body* yang terbuat dari alumunium berbentuk balok dengan ukuran 50 x 50 x 160 mm, pada bagian tengah aluminium dibuat lubang dengan diameter 16 mm sebagai tempat masuknya heater, seperti ditunjukkan oleh nomor 11.

- *Peltier* dengan ukuran 40 x 40 mm dipasang sebanyak tiga buah pada tiap sisi balok alumunium. Jadi jumlah seluruh pertier adalah 12 buah, sepert ditunjukkan oleh nomor 4.
- Kabel-kabel *peltier* dihubungkan ke terminal dengan rangkaian seri, pararel, ataupun campuran seri-pararel tergantung kondisi saat pengambilan data, seperti ditunjukkan oleh nomor 7.
- Kabel dari terminal dihubungkan ke Amperemeter DC dan Voltmeter DC digital yang digunakan sebagai alat pengukur arus dan tegangan *output* yang dihasilkan, seperti ditunjukkan oleh nomor 8.
- *Heat sink* ditempelkan diatas sisi dingin *peltier* dengan menggunakan baut di kedua ujung sisinya, seperti ditunjukkan oleh nomor 5.
- *Heater* diletakkan ditengah rongga balok alumunium dengan sumber listriknya menggunakan *power supply (voltage regulator VAC)*, seperti ditunjukkan oleh nomor 10 dan 9.
- *Fan* dengan daya 30 Watt dan ukuran diameter *blade* 23 cm (9 inch) digunakan untuk memberikan hembusan angin dari arah depan alat penguji saat pengujian dilakukan.
- Sebagai sensor temperaturnya digunakan termokopel tipe-k yang dipasang di 8 titik yaitu sisi panas *peltier* pertama (T<sub>hot 1</sub>), sisi dingin *peltier* pertama ( $T_{cold 1}$ ), sisi panas *peltier* kedua ( $T_{hot 2}$ ), sisi dingin *peltier* kedua (T<sub>cold 2</sub>), sisi panas *peltier* ketiga (T<sub>hot 3</sub>), sisi dingin *peltier* ketiga (T<sub>cold 3</sub>), *heater* (T<sub>heater</sub>), dan *heat sink* (T<sub>heat sink) seperti</sub> ditunjukkan oleh nomor 3.
- Kemudian ujung-ujung termokopel lainnya dihubungkan ke data akuisisi (DAQ) menggunakan 8 *channel*, seperti ditunjukkan oleh nomor 2.
- Lalu untuk proses data temperature DAQ dihubungkan ke komputer, seperti ditunjukkan oleh nomor 1.
- Untuk kemudahan instalasi alat pengujian digunakan penyangga, seperti ditunjukkan oleh gambar 6.

Berikut ini merupakan spesifikasi detail komponen-komponen yang digunakan pada alat pengujian *thermoelectric generator* sesuai dengan yang tertera pada Gambar 3.1:

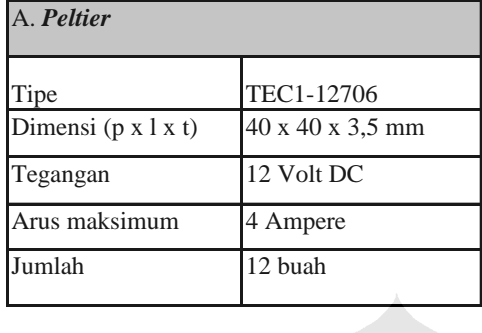

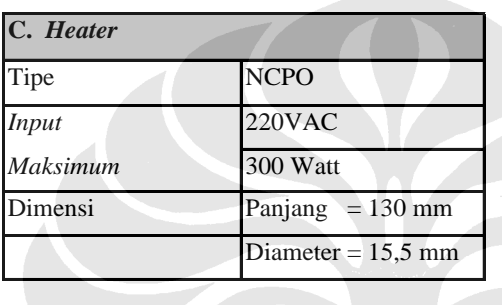

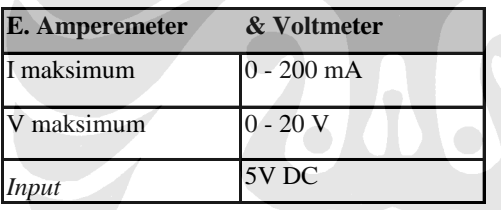

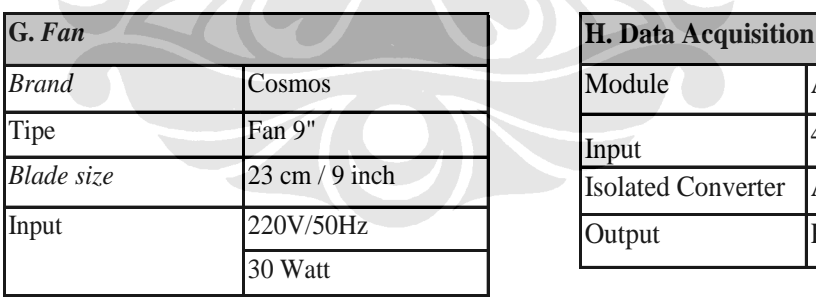

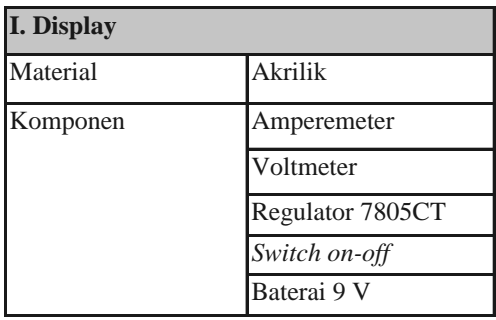

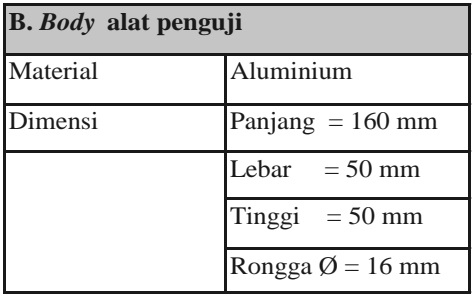

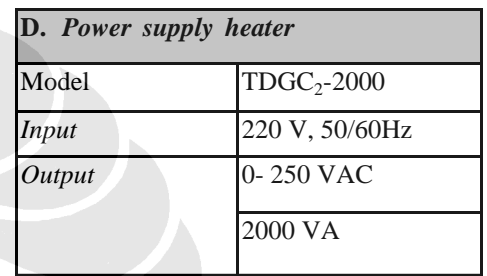

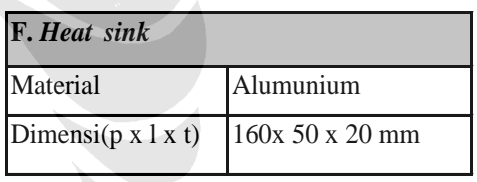

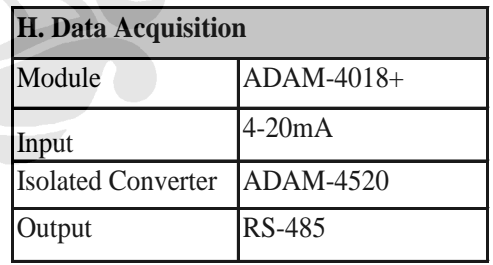

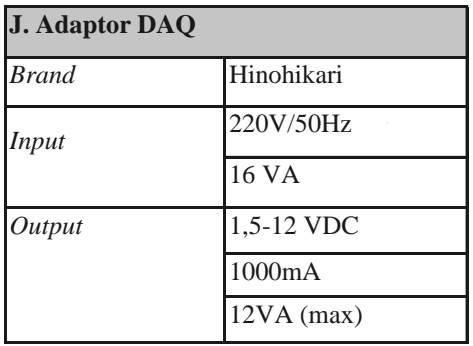

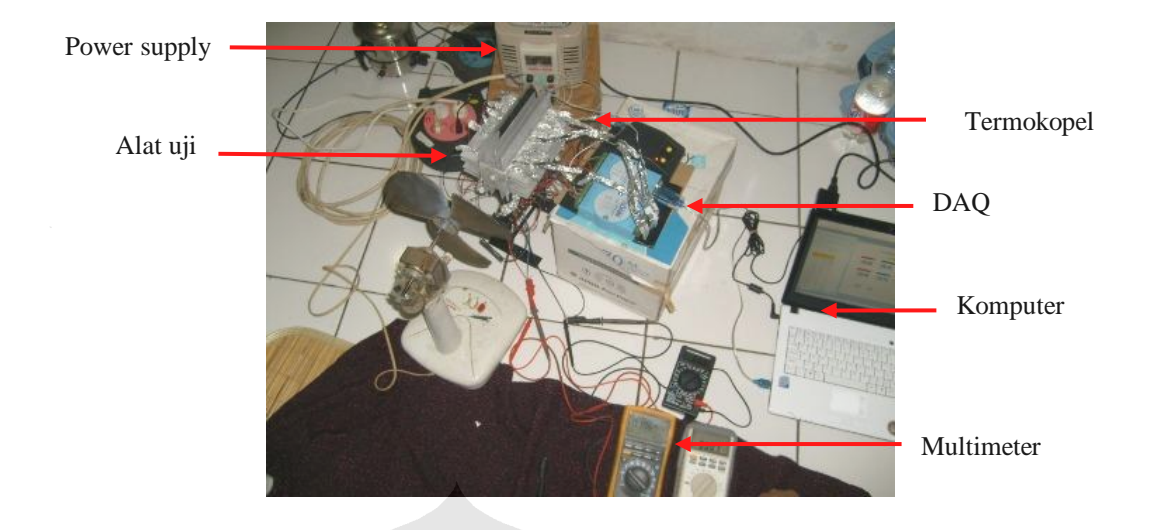

Gambar 3.2 Instalasi alat penguji di Lab. *Heat Transfer* DTM FTUI

Gambar 3.2 menunjukkan instalasi alat pengujian *thermoelectric generator* yang sebenarnya di Lab. *Heat Transfer* DTM FTUI. Terlihat bahwa instalasi di atas telah sesuai dengan skema instalasi pengujian yang tertera pada Gambar 3.1.

Berikut adalah penjelasan tentang alat bantu yang digunakan dalam pengujian *termoelectic generator* :

## *Power supply*

*Power supply* yang digunakan untuk sumber listrik heater adalah jenis AC *Voltage Regulator* yang dilengkapi alat ukur nilai tegangan sehingga nilai tegangannya dapat diubah sesuai dengan pengujian yang dilakukan. Power supply tersebut memiliki range tegangan antara 0-250 VAC. Pada pengujian ini digunakan dua variasi tegangan *input* untuk *heater* yaitu 110 V dan 220 volt.

Termokopel

Termokopel yang digunakan dalam pengujian adalah tipe-K, dengan material pembentuknya adalah kromel (Nikel-Kromium) dan alumel (Nikel-Alumunium). Termokopel menggunakan prinsip efek *Seebeck* dalam pengukuran temperatur, dengan pembangkit tegangan sebagai fungsi dari gradien temperatur. Nilai dan fungsi dari gradien

temperatur tersebut bergantung pada jenis komposisi material termokopel yang digunakan. Karena *output* dari termokopel berupa tegangan (mV), untuk pembacaannya ke dalam satuan temperatur digunakan sebuah data akuisisi ADAM-4018+.

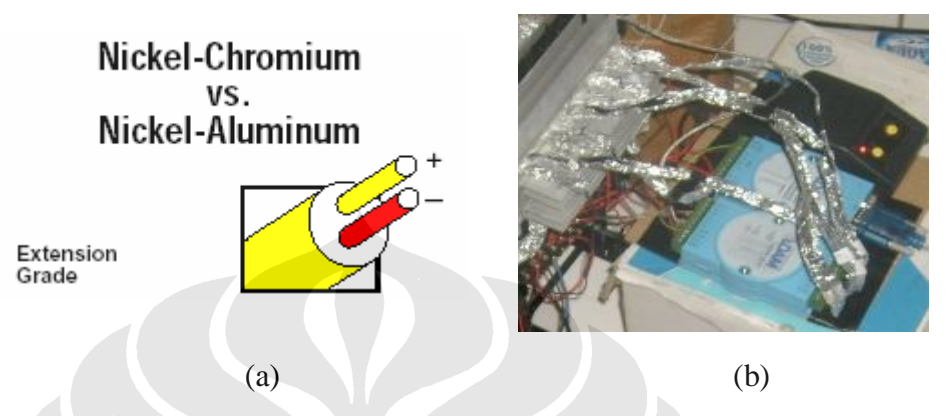

Gambar 3.3 (a) Termokopel tipe-K (b) Pemasangan termokopel pada modul DAQ

Gambar 3.3 menunjukkan termokopel tipe-K yang digunakan dalam pengujian. Pada gambar di atas terlihat bahwa pemasangan termokopel dihubungkan ke Data Akuisisi.

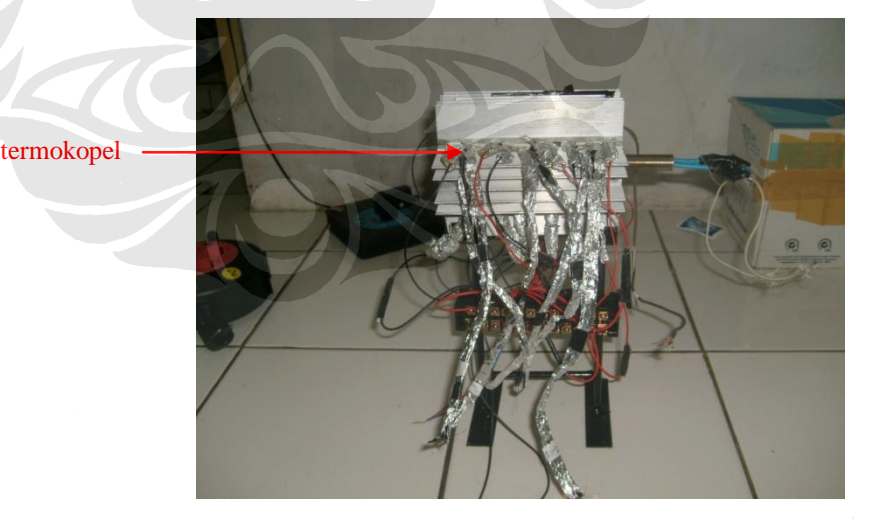

Gambar 3.4 Pemasangan termokopel pada pengujian

Gambar 3.4 memperlihatkan skema peletakkan termokopel pada pengujian *thermoelectric generator*. Terdapat 8 buah

termokopel tipe-K yang digunakan untuk mengukur temperatur pada alat pengujian. Termokokel tersebut diletakkan di beberapa titik, yaitu:

- 1. Sisi panas *peltier* pertama
- 2. Sisi dingin *peltier* pertama
- 3. Sisi panas *peltier* kedua
- 4. Sisi dingin *peltier* kedua
- 5. Sisi panas *peltier* ketiga
- 6. Sisi dingin *peltier* ketiga
- 7. *Heater*
- 8. *Salah satu heat sink*.

Untuk mendapatkan display temperatur yang akurat dari termokopel tersebut maka perlu dilakukan kalibrasi dengan tujuan mendapatkan nilai konversi dari display tegangan menjadi temperature  $({}^{0}C)$ . Hal ini dilakukan dengan melakukan perbandingan pengambilan data tegangan yang dicatat oleh DAQ pada temperatur air 30  $^{\circ}$ C – 94,5  $^{\circ}$ C dengan pengukuran menggunakan termometer raksa. Gambar 3.5 menunjukkan proses kalibrasi termokopel yang dilakukan di Lab. *Heat Transfer* DTM FTUI.

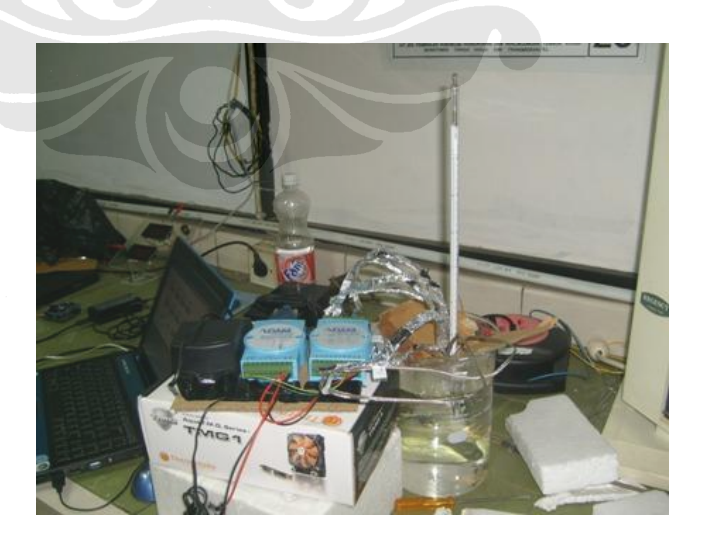

Gambar 3.5 Proses kalibrasi termokopel

### Data Akuisisi

Data akuisisi (DAQ) yang digunakan untuk pembacaan perbedaan tegangan pada termokopel tipe K adalah ADAM-4018+.. DAQ ini merupakan data akuisisi yang dapat menerima masukan baik analog maupun digital serta juga dapat menghasilkan keluaran analog maupun digital. Dalam pengunaannya DAQ dihubungkan dengan komputer melalui USB *port* dan hasil keluarannya berupa tampilan digital yang dapat langsung dilihat pada layar komputer. *Input* yang digunakan ialah *differential input* dimana *input* ini bertujuan untuk mengukur termometer tahanan listrik dan aplikasi signal rendah lainnya (kurang dari 1V). Ketika menggunakan konfigurasi ini, *noise* menjadi bagian dari signal dan cukup berpengaruh. Dengan konfigurasi ini ada 8 channel yang dapat digunakan. Gambar 3.6 menunjukkan Data Akuisisi ADAM-4018+ yang digunakan dalam pengujian.

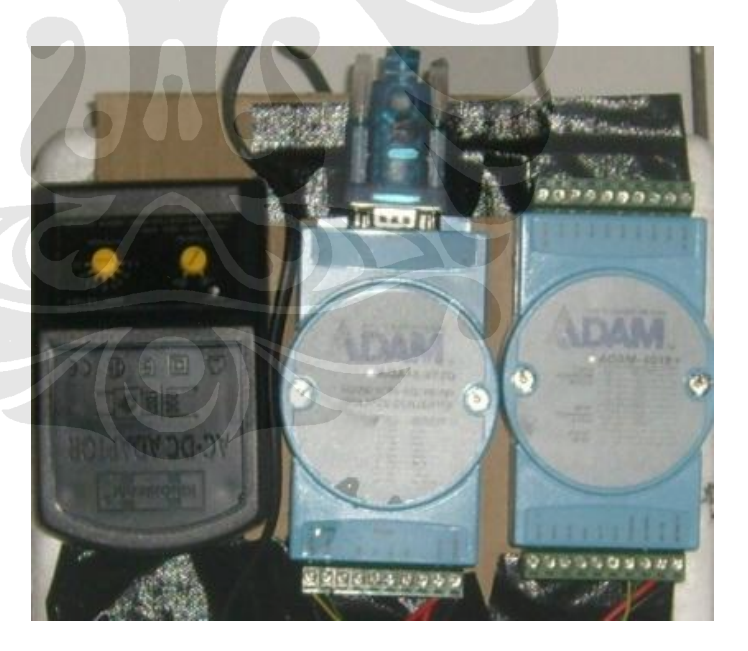

Gambar 3.6 Data Akuisisi ADAM-4018+

Perangkat lunak atau *software* pendukung ADAM-4018+. ini adalah "Advantech VisiDAQ". Beberapa langkah penggunaan Data Akuisisi dan software Advantech VisiDAQ :

- 1. Pasang 8 termokopel tipe K pada *channel port* yang ada pada DAQ, kemudian hubungkan DAQ ke komputer dengan menggunakan USB port.
- 2. Nyalakan DAQ dengan cara menghubungkan kabel adaptor DAQ pada sumber listrik.
- 3. Instal driver porgram "Adam400500 utility" untuk mendeteksi perangkat DAQ pada komputer.
- 4. Memulai program Advatech VisiDAQ builder
- 5. Pertama kali harus membuat *task designer*, dengan tampilan sebagai berikut :

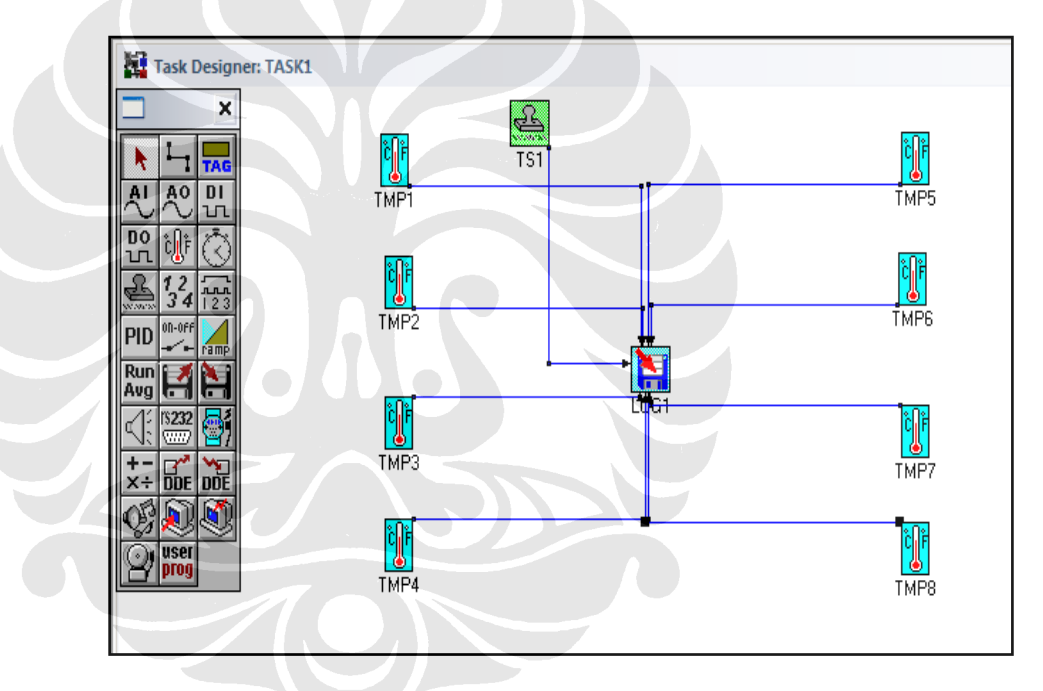

Gambar 3.7 Tampilan *task designer* pada Advantech VisiDAQ

Task designer berfungsi untuk merancang task yang akan dilakukan dalam pengujian. Pada menu toolbox di sebelah kiri pilih *temperature measurement block* (TMP) sebanyak 8 kali sesuai dengan jumlah termokopel yang digunakan. Pilih *time stamp block* (TS1) sebagai petunjuk waktu saat pengujian nanti. Kemudian pilih *log file block* (LOG1) sebagai *input* data temperatur yang secara otomatis akan tersimpan pada *hard disk* komputer.

6. Membuat tampilan data dengan *display designer.* Tampilan dapat dibuat sesuai kebutuhan, tampilannya sebagai berikut :

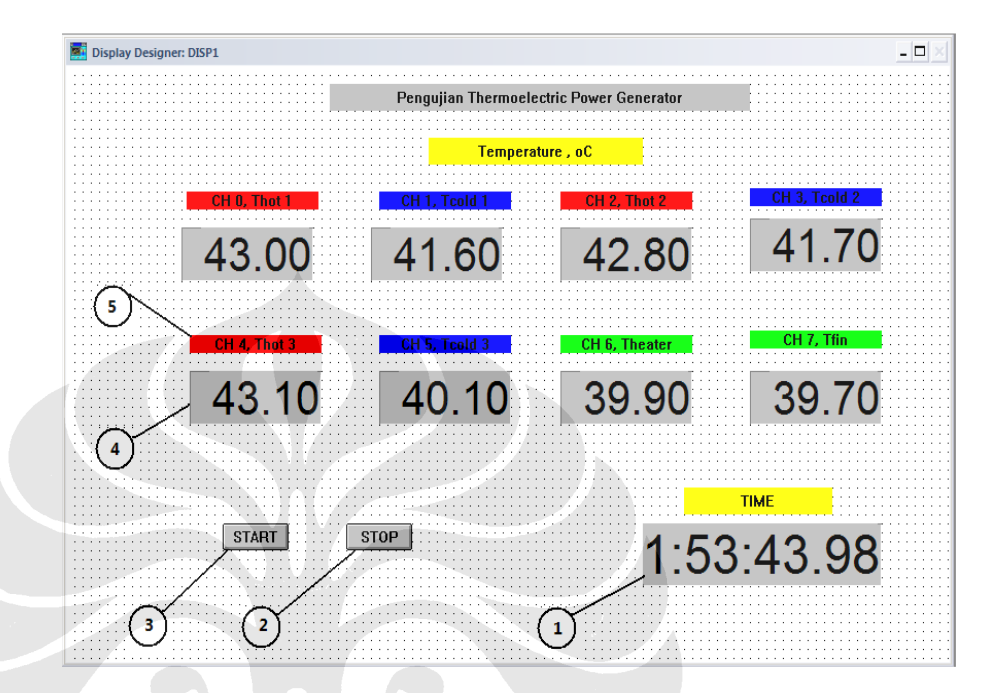

Gambar 3.8 Tampilan *display designer* pada Advantech Visidaq

Keterangan dari Gambar 3.8 diberikan pada tabel berikut ini:

| No | Keterangan                                      |
|----|-------------------------------------------------|
|    | Putunjuk waktu pengambilan data                 |
| 2  | Tombol stop untuk menghentikan pengambilan data |
| 3  | Tombol start untuk memulai pengambilan data     |
| 4  | Display temperatur pada channel                 |
| 5  | Petunjuk channel                                |

Tabel 3.1 Keterangan Advantech Visidaq

 *Sumber : Pengujian Menggunakan Advantech VisiDAQ Di Lab. DTM FTUI*

### **3.2 LANGKAH-LANGKAH PROSES PENGUJIAN YANG DILAKUKAN**

#### **3.2.1 Langkah Proses Kalibrasi**

Proses kalibrasi yang dilakukan dijelaskan dalm *flowchart* berikut:

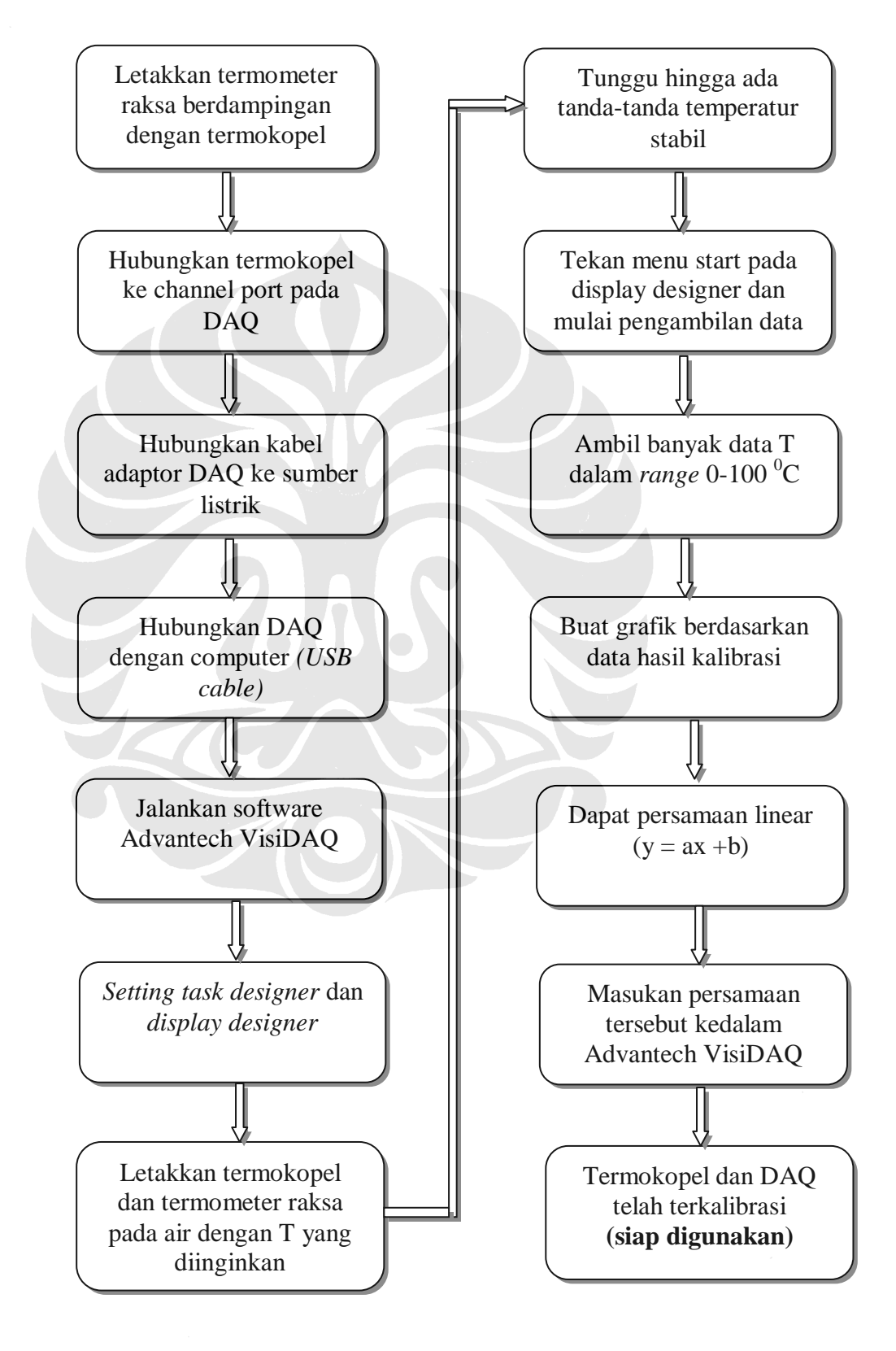

Pengujian Thermoelectric generator..., Bayu Trianto, FT UI, 2008

Hal-hal penting yang harus diperhatikan dalam proses kalibrasi ini adalah:

- Setelah Termokopel dipasang dan dikencangkan pada modul DAQ, dan telah dilakukan kalibrasi, skrup pengencangnya tidak boleh diutak–atik kembali (dikencangkan ataupun direnggangkan). Karena hal ini dapat merubah tekanan skrup pada termokopel, merubah tegangan yang melewatinya, dan pada akhirnya akan berpengaruh pada berubahnya *setting* DAQ hasil kalibrasi serta tidak stabilnya hasil pengukuran yang diperoleh.
- Dalam proses kalibrasi digunakan *heater* elektrik untuk memanaskan air dalam wadah hingga temperatur mendekati 100 ºC. Pada saat temperatur air mendekati 100 ºC, air mulai mendidih dan kondisi air mulai bergolak kemudian *heater* dimatikan. Pada saat temperatur air mulai stabil yaitu 94,5 ºC maka dimulai pengambilan data dengan cara membandingkan data temperatur termokopel yang terbaca pada DAQ dengan temperatur yang terbaca pada termometer raksa. Termometer raksa yang digunakan memiliki *range* temperatur 0-50 ºC dan 50-100 ºC.
- Dalam pengambilan data kalibrasi, diusahakan ambil titik temperatur sebanyak mungkin dengan interval yang pendek. Pada proses kalibrasi ini di ambil data temperatur setiap 2 menit dengan penurunan temperatur air sekitar 0-2 ºC. Hal ini dilakukan untuk membuat persamaan kalibrasi yang presisi, sehingga lebih akurat. Akan lebih baik lagi bila selisih temperaturnya semakin kecil.
- Bila proses pengkalibrasian dilakukan dengan menggunakan air berwadah terbuka, ada baiknya menggunakan tutup atas untuk mencegah perubahan temperatur yang cepat pada air. Hal ini akan membuat temperatur air lebih stabil sehingga proses pengambilan data akan lebih mudah dilakukan. Contoh prosesnya dapat dilihat pada gambar 3.5.
- Pastikan *heater* tidak bersentuhan langsung dengan termokopel karena akan berdampak pada ketidaktelitian hasil dan dapat merusak rusak termokopel itu sendiri.

 Setelah dibuat persamaan, persamaan yang didapat harus memiliki nilai R yang mendekati 1. Bila nilai R jauh di bawah 1, maka persamaan tersebut masih jauh dari persamaan presisi yang seharusnya dan sebaiknya dilakukan pengkalibrasian ulang.

Berikut ini merupakan contoh data hasil persamaan kalibrasi tiap channel termokopel yang menggunakan persamaan linear. Persamaan tersebut merupakan korelasi antara temperatur dan tegangan untuk setiap termometer tahanan listrik (termokopel).

| Channel 0 | Thot 1      | $y=1.0887x-4.2973$ | $R^2 = 0.999$ |
|-----------|-------------|--------------------|---------------|
| Channel 1 | Tcold 1     | $y=1.0401x-1.6764$ | $R^2 = 0.999$ |
| Channel 2 | Thot 2      | $y=1.0384x-1.2520$ | $R^2 = 0.999$ |
| Channel 3 | Toold 2     | y=1.0180x-0.9940   | $R^2 = 0.999$ |
| Channel 4 | Thot 3      | $y=1.0002x-0.3847$ | $R^2 = 0.999$ |
| Channel 5 | Toold 3     | $y=0.9821x-0.1644$ | $R^2 = 0.999$ |
| Channel 6 | T heater    | $y=0.9866x+0.1457$ | $R^2 = 0.998$ |
| Channel 7 | T heat sink | $y=1.0017x-1.0350$ | $R^2 = 0.998$ |

Tabel 3.2. Persamaan Hasil Kalibrasi Termokopel

*Sumber : Hasil kalibrasi termokopel di Lab. Heat Transfer DTM FTUI*

#### **3.2.2 Langkah Proses Pengujian**

Dalam proses pengujian, tentunya ada aturan – aturan yang harus diikuti supaya hasil pengujian sesuai standard dan dapat diakui hasilnya. Langkahlangkah tersebut diantaranya sebagai berikut :

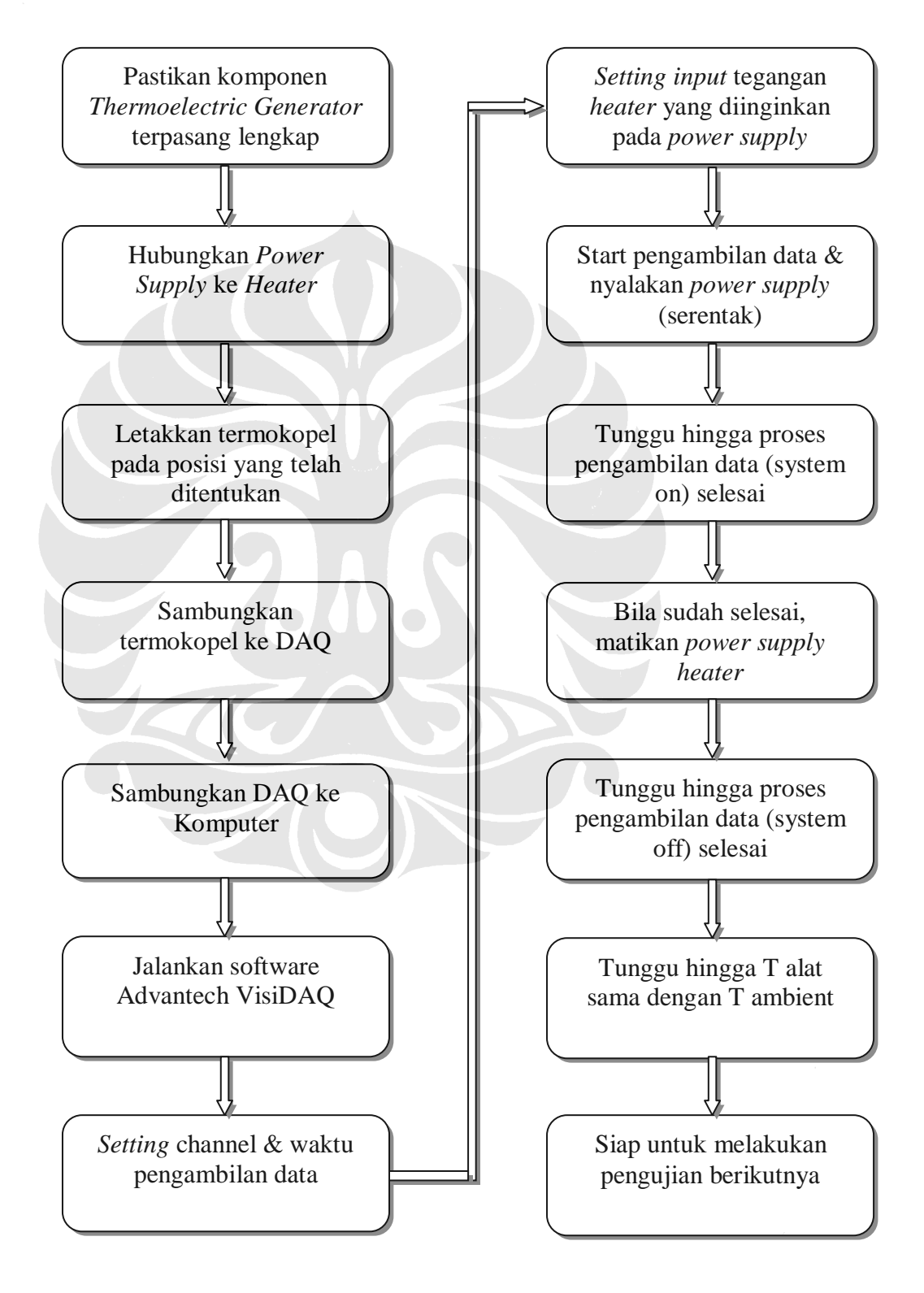

Pengujian Thermoelectric generator..., Bayu Trianto, FT UI, 2008

Hal-hal penting yang harus diperhatikan dalam proses pengujian alat adalah:

- Peletakan posisi alat *thermoelectric generator* dalam proses pengambilan data sebaiknya memperhatikan juga lingkungan sekitar. Sebaiknya disekitarnya tidak ada sumber panas lain yang dapat menyebabkan proses penyebaran panas dari *heater* ke *peltier* lalu ke *heat sink* dan terakhir ke lingkungan menjadi tidak maksimal yang pada akhirnya berakibat tidak optimalnya proses pengambilan data dan ketidaktelitian hasil data pengujian.
- Dalam memasang termokopel pada *thermoelectric generator*, sebaiknya dipastikan termokopelnya statis di tempat atau dalam posisi yang tidak mudah goyah, dan tidak berubah – ubah dalam semua proses pengambilan data. Bila posisi termokopel berbeda – beda, maka hasil data yang didapat tidak akurat dan cenderung tidak dapat dibandingkan antara pengujian satu dengan lainnya. Dalam hal ini, pemasangan termokopel pada sisi panas dan dingin *peltier* dilakukan dengan cara menyisipkannya diantara celah *body* alumunium dengan *peltier* (untuk sisi panas) dan antara celah *heat* sink dengan *peltier* (sisi dingin), lalu pemasangan termokopel pada *heater* dilakukan dengan menyisipkannya diantara rongga *body* dan *heater* dengan menutupnya rapat-rapat. Sehingga dalam proses pengujian tidak ada *loses* yang keluar lewat celah – celah termokopel.
- Skrup yang mengencangkan termokopel pada terminal jangan dirubah – rubah kekencangannya. Hal ini akan berakibat pada perubahan tegangan yang lewat, perubahan hasil kalibrasi, dan pada akhirnya berakibat pada tidak akuratnya data yang didapat.
- Klik tombol *start* pada Advantech VisiDAQ sehingga hasil bacaan termokopel akan terpampang pada layar monitor. Sebelum melakukan percobaan, pastikan semua *display* channel temperatur menunjukkan nilai yang sama dengan temperatur lingkungan (*ambient*).

 Kabel – kabel komponen peltier dihubungkan ke terminal dengan susunan seri, paralel atau ser-paralel sesuai pebgujian yang sedang dilakukan. Kemudian kabel keluaran dari teminal dihubungkan dengan *display* akrilik yang terdapat Amperemeter DC dan Voltmeter DC untuk mengukur arus dan tegangan *output.* 

 Nyalakan *power supply* untuk *heater* dan atur besar tegangan dan arus hingga didapat besar daya yang diinginkan. Jika pengambilan data telah selesai, matikan kembali *power supply* dan pastikan tunggu terlebih dahulu hingga semua display temperatur sesuai dengan temperatur *ambient*. Bila temperatur pada masing-masing *channel* sudah sama dengan temperatur ambient, barulah proses pengambilan data dimulai.

 Proses pengambilan data pada DAQ akan berlangsung secara otomatis dan data akan tersimpan ke dalam *directory* yang telah ditetapkan sebelumnya.

 Hasil yang didapat berupa data *.txt* yang untuk memprosesnya harus dirubah terlebih dahulu ke dalam bentuk tabel, baru setelah itu dapat diproses lebih lanjut.

### **3.3 VARIASI PENGUJIAN**

Variasi pengujian dilakukan dengan tujuan mencari suatu komposisi kerja *blood carrier* yang optimal dalam operasi nantinya. Variasi pengujian yang dilakukan ini ialah:

Uji Pengaruh Variasi Tegangan *Heater* 

Uji coba variasi daya dilakukan dengan tujuan untuk mendapatkan tingkat temperature yang berbeda pada *heater*. Adapun variasi tegangan yang digunakan ialah :

- Tegangan 110 volt, untuk mencapai temperatur heater hingga  $100^{0}C$
- Tegangan 220 volt, untuk mencapai temperatur heater hingga  $250\,^0C$

Untuk parameter lain dalam pengujian ini adalah waktu pengambilan data selama 60 menit *power supply heater* dinyalakan dan 60 menit dimatikan. Hal ini dilakukan untuk melihat proses kenaikan dan penurunan temperature pada alat.

Uji Pengaruh Variasi Susunan *Peltier*

Uji coba ini dilakukan untuk mengetahui susunan peltier mana yang memiliki daya yang paling optimal. Variasi uji coba ini ialah:

- Semua kabel-kabel peltier dihubungkan secara seri (susunan seri) - Semua kabel-kabel peltier dihubungkan secara pararel (susunan pararel)
- Sebagian peltier disusun secara seri dan sebagian yang lain secara pararel (susunan seri-pararel)

Adapun rincian dari pengujian – pengujian yang dilakukan berdasarkan variasi yang disusun di atas ialah :

- 1. Pengujian dengan *power supply heater* 110 Volt, susunan *peltier* seri, dengan *fan*
- 2. Pengujian dengan *power supply heater* 110 Volt, susunan *peltier* pararel, dengan *fan*
- 3. Pengujian dengan *power supply heater* 220 Volt, susunan *peltier* seri, dengan *fan*
- 4. Pengujian dengan *power supply heater* 220 Volt, susunan *peltier* pararel, dengan *fan*
- 5. Pengujian dengan *power supply heater* 110 Volt, susunan *peltier* seri, *tanpa fan*
- 6. Pengujian dengan *power supply heater* 110 Volt, susunan *peltier* paralel, tanpa *fan*
- 7. Pengujian dengan *power supply heater* 220 Volt, susunan *peltier* seri, tanpa *fan*
- 8. Pengujian dengan *power supply heater* 220 Volt, susunan *peltier* pararel, tanpa *fan*
- 9. Pengujian dengan *power supply heater* 110 Volt, susunan *peltier* seri-pararel, dengan *fan*
- 10. Pengujian dengan *power supply heater* 220 Volt, susunan *peltier* seri-pararel, dengan *fan*

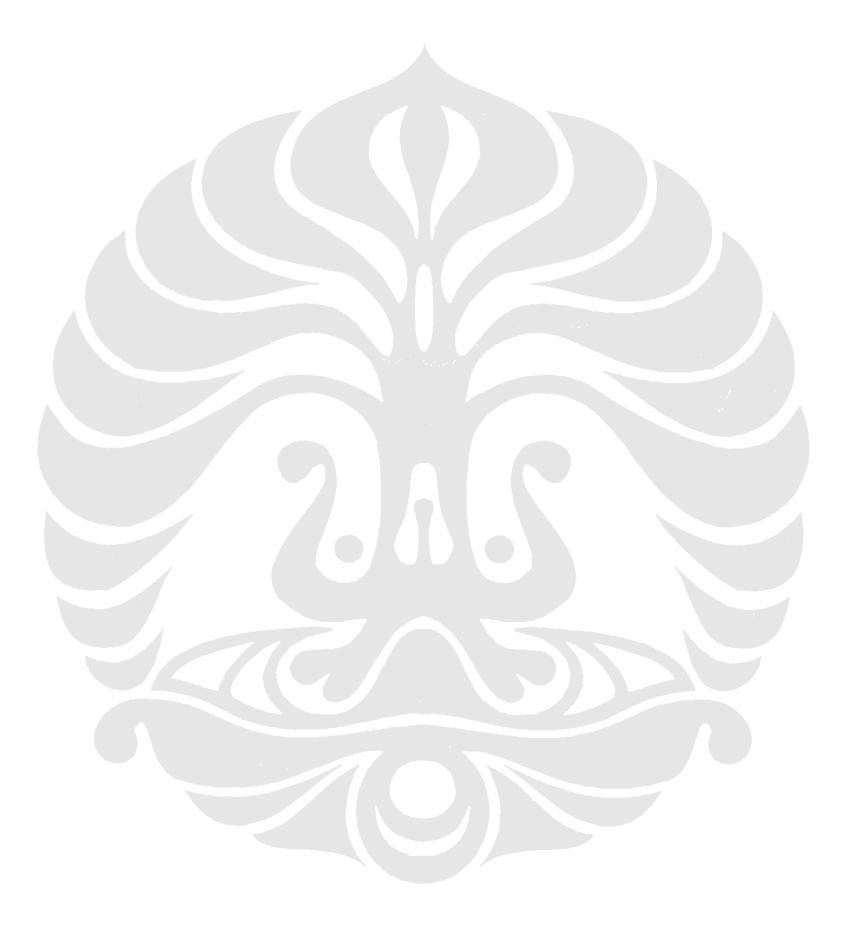